# **Nouveau formulaire de logo** MSA

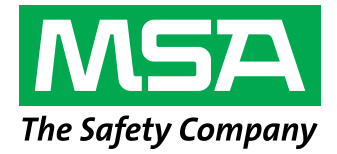

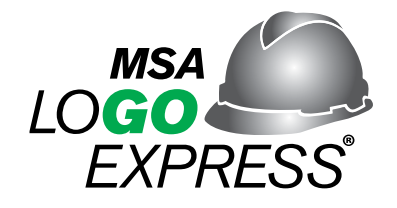

Veuillez envoyer la maquette originale en pièce jointe à l'adresse suivante **logo.express@msasafety.com**.

**Les fichiers vectoriels** sont préférables.

Extensions de fichiers préférées : Illustrator (**.ai, .eps ou .pdf**) avec du texte « outlined ». CorelDraw (**.cdr**) avec du texte « convert to curve ».

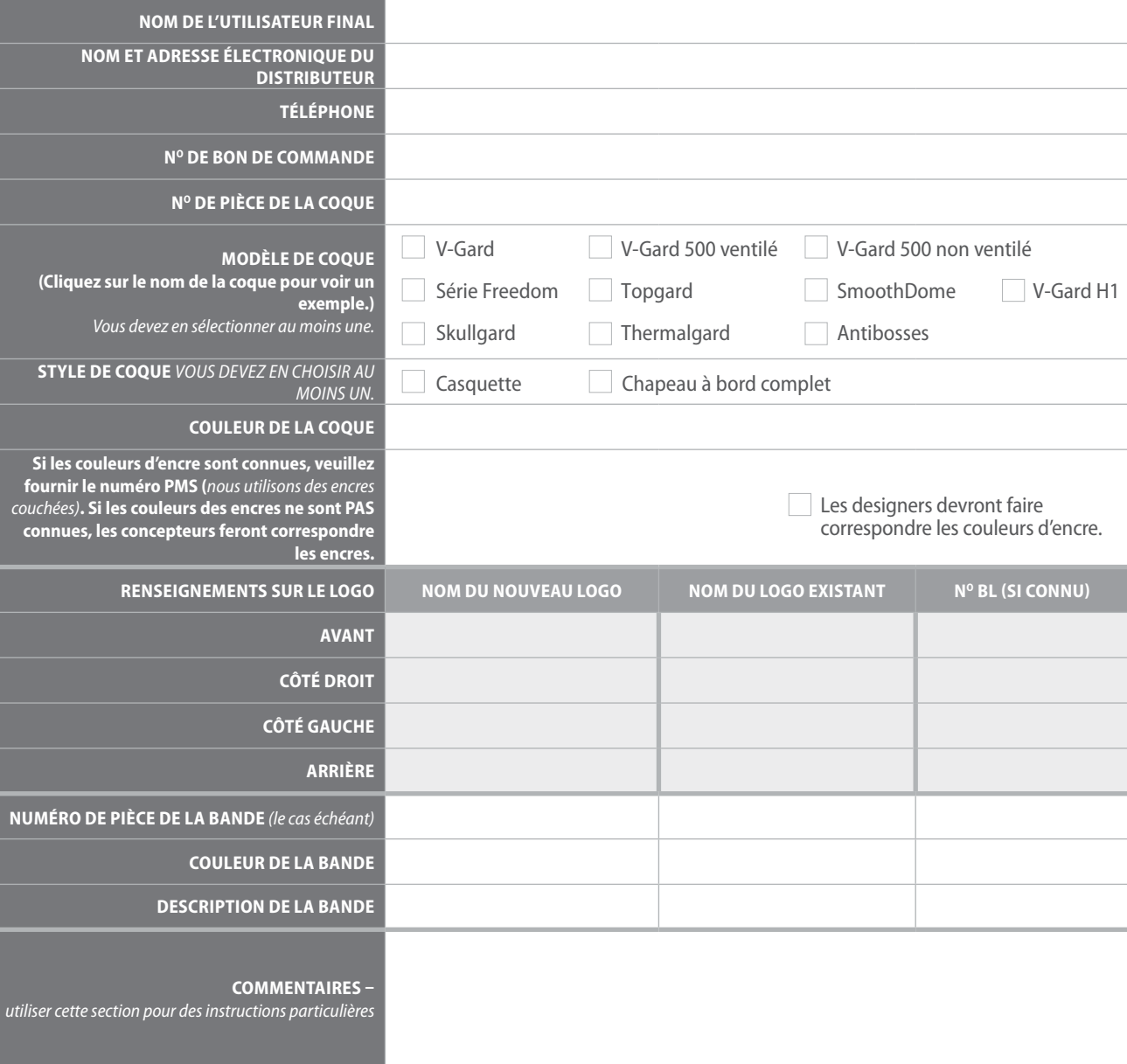

Veuillez envoyer la maquette originale en pièce jointe. (Ne pas couper-coller l'image dans le courriel.) Les fichiers vectoriels sont préférables. Extensions de fichiers préférées : Illustrator (.ai, .eps ou .pdf) avec du texte « outlined ». CorelDraw (.cdr) avec du texte « convert to curve ». Les autres extensions de fichier acceptables sont (.tif, .jpg ou .bmp) à 300 dpi ou plus pour une image de 3,5 po de large.

Avez-vous de la difficulté à ouvrir le fichier vectoriel (.ai, .eps ou .pdf)? Des logiciels spéciaux sont souvent nécessaires pour visualiser ces types de fichiers.

Envoyez-le en pièce jointe à notre équipe Logo Express. Ils vous confirmeront s'il répond aux exigences décrites ci-dessus.

Qui pouvez-vous contacter pour obtenir un fichier vectoriel de logo? Souvent, ces fichiers sont gérés et utilisés par votre équipe marketing, commerciale ou juridique.

Pour plus de renseignements sur la personnalisation, visitez le site **https://us.msasafety.com/customhardhats**

### **Résumé de la procédure à suivre pour soumettre une maquette au service MSA Logo Express**

*Veuillez consulter le document pour connaître les détails du processus.*

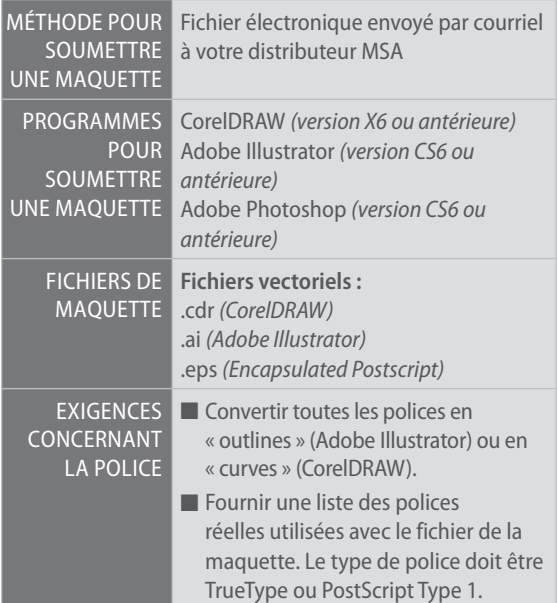

#### *Le saviez-vous?*

*Si vous avez seulement d'autres types de maquettes (p. ex. des copies imprimées d'en-tête de papier à lettres ou de cartes professionnelles), veuillez contacter le service MSA Logo Express pour obtenir des directives concernant la soumission.* 

*Si vous souhaitez personnaliser vos casques de sécurité, veuillez remplir le formulaire numéro 0617-17-MC.*

## **TABLEAU DE MESURES POUR LOGO**

## Soumission de la maquette

- **1.** Envoyez la maquette par courriel au distributeur MSA qui prend votre commande. Il l'enverra au service MSA Logo Express.
- **2.** Donner les noms des couleurs d'encre Pantone Matching System (PMS) utilisées dans votre maquette (si vous les connaissez). Tapez les numéros directement dans le courriel, car les couleurs ne sont pas toujours transmises correctement par courriel. Par exemple, le logo de MSA est vert, mais plus précisément, la couleur de notre logo de marque est PMS 355.
- **3.** Fournir tous les graphiques et les polices en liens externes *(consulter « Soumission des polices »).*

*Remarque : Si vous n'avez pas accès au courrier électronique, veuillez contacter MSA Logo Express pour soumettre votre maquette autrement.*

## Personnalisation

Les mêmes qualité et précision pour lesquelles les logos MSA sont devenus célèbres sont maintenant offertes avec la personnalisation. Cette option vous permet d'ajouter votre nom, votre numéro d'identification, votre titre ou tout autre élément. Remplir le formulaire numéro 0617-17-MC et le soumettre avec la commande. OFFERT UNIQUEMENT POUR LA GAMME V-GARD DE CASQUES DE PROTECTION MSA.

## Soumission des polices

L'omission de préciser les types de polices utilisés dans votre maquette ou de fournir des fichiers de ces polices est la source la plus courante de retards et d'erreurs dans les logos. Si votre maquette comprend du texte, il vous faut :

■ Convertir le type :

- **Adobe Illustrator** (Type > Create Outlines)
- **Corel Draw** (Convert to Curves en utilisant Ctrl+Q ou Command+Q)
- Soumettez une liste de toutes les polices utilisées, ainsi que les fichiers des polices. Toutes les polices doivent être aux formats TrueType ou Postscript Type 1.
- *REMARQUE :* Ne pas utiliser Helvetica Narrow; cette police n'est pas fiable et pourrait compliquer le processus d'impression.

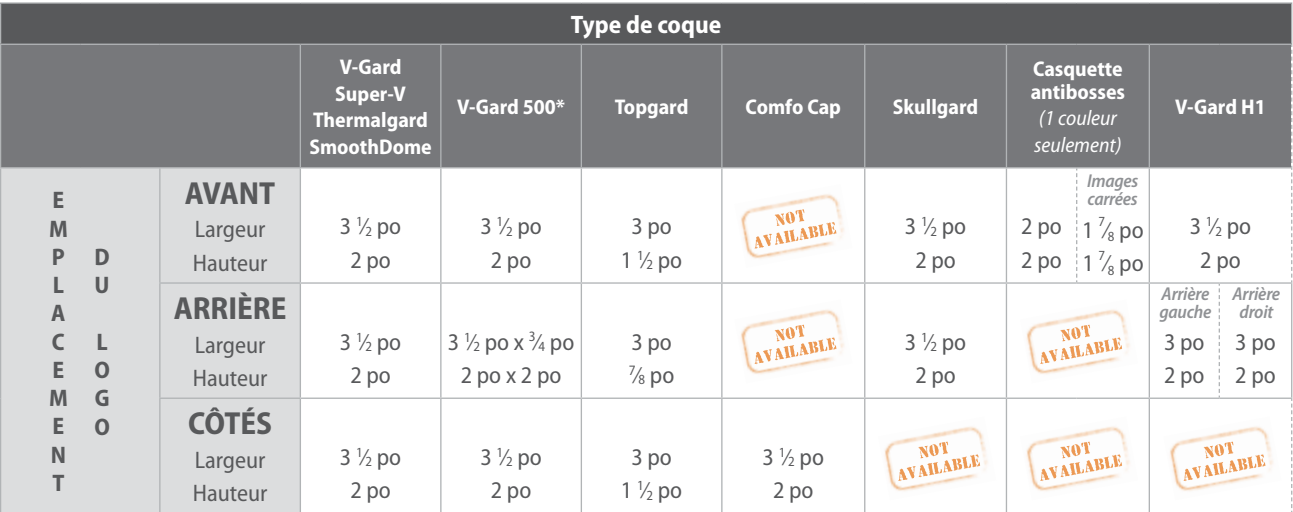

#### **Fichiers de maquette privilégiés**

Pour une qualité et un délai d'exécution optimaux, veuillez envoyer les maquettes au service MSA Logo Express sous forme de fichier vectoriel (par exemple, des fichiers EPS et AI). Les fichiers vectoriels peuvent être mis à l'échelle et modifiés sans perte de résolution. Voici quelques exemples de fichiers vectoriels acceptables :

- **.cdr** (CorelDRAW)
- **.ai** (Adobe Illustrator)
- **.eps** (Encapsulated Postscript)

Si vous n'avez pas de fichier vectoriel à envoyer, veuillez contacter le concepteur ou l'agence de création qui a élaboré la maquette originale. S'il ne vous est pas possible d'obtenir un fichier vectoriel, l'équipe de conception du service MSA Logo Express travaillera avec ce qui est disponible. Cependant, cela pourrait donner lieu à des frais supplémentaires et retarder le traitement de la commande.

#### *Le saviez-vous?*

*Le fait de changer l'extension de fichier d'une maquette non vectorielle ne la convertit pas en fichier vectoriel. De même, ouvrir un fichier à faible résolution (par exemple, un JPEG) puis le « réenregistrer » en tant que fichier à haute résolution (300 dpi ou plus) ne fonctionnera pas non plus. L'un ou l'autre de ces scénarios pourrait bloquer le processus d'impression et augmenter votre coût et votre délai de livraison, car notre équipe de conception pourrait devoir recréer le fichier.*

#### **Autres formats de fichiers de maquette**

Contrairement aux maquettes vectorielles, les fichiers matriciels ne peuvent pas être mis à l'échelle sans perte de résolution et sont difficiles à modifier. Bien que ce ne soit pas le format de fichier préféré, MSA Logo Express accepte encore les fichiers matriciels. Veuillez garder à l'esprit que les fichiers matriciels peuvent nécessiter un temps de préparation plus long afin de garantir la qualité de votre logo imprimé final. Voici quelques exemples de fichiers matriciels :

- **.jpg** (fichier au format JPEG) **.pdf** (fichier de documents
	- portables)
- 
- **.tif** (fichier au format TIFF) **.png** (fichier au format PNG)
- point, ou bitmap)
- **.bmp** (fichier en mode **.gif** (fichier au format GIF)

#### *Le saviez-vous?*

*Lorsque vous choisissez la couleur d'un casque, pensez à prendre en compte la façon dont les couleurs de votre maquette s'agenceront sur avec cette couleur. Des couleurs qui entrent en conflit peuvent compliquer le processus d'impression. Par exemple, si vous choisissez un casque noir et que votre logo est également noir, le service Logo Express de MSA peut être amené à « inverser » votre logo (c'est-à-dire à le convertir en blanc) afin que le graphisme soit visible sur le casque.*

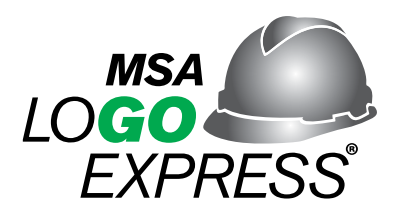

## **QUESTIONS? Veuillez contacter le service MSA Logo Express :**

**Courriel :** Logo.Express@MSAsafety.com **Téléphone :** 1-800-MSA-LOGO (1-800-672-5646) **Téléc. :** 724-325-2252 **Adresse :** MSA Logo Express Service, 3880 Meadowbrook Road, Murrysville, PA 15668-1753

Remarque : Le présent bulletin contient seulement une description générale des produits illustrés. Bien que des capacités de rendement et d'utilisation y soient décrites, les produits ne doivent sous aucun prétexte être utilisés par des personnes sans formation ou non qualifiées. On ne doit pas utiliser les produits avant d'avoir entièrement lu et compris les instructions sur le produit ou le manuel d'utilisation, car on y trouve des renseignements détaillés relatifs à l'emploi et à l'entretien appropriés des produits, ainsi que des avertissements ou des mises en garde. Les caractéristiques techniques peuvent être modifiées sans préavis.

 MSA est présente dans plus de 40 pays partout dans le monde. Pour trouver un bureau de MSA près de chez vous, visitez *MSAsafety.com/offices*.

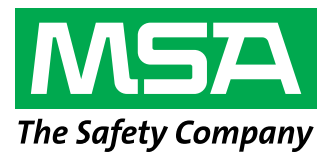

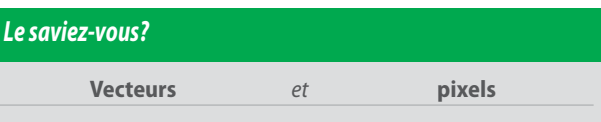

**Les images vectorielles** peuvent être adaptées à n'importe quelle taille.

**• Adobe Illustrator (.ai, .pdf, ou .eps) et Corel Draw (.cdr) sont généralement des images vectorielles.**

*Remarque :* Le fait qu'un fichier soit enregistré sous le format .ai, .pdf ou .eps ne signifie pas nécessairement qu'il s'agit d'un vecteur.

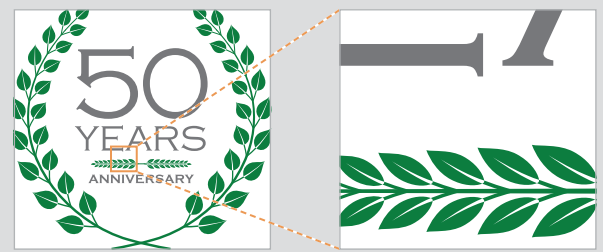

*Agrandissez une image vectorielle autant que vous le souhaitez... elle ne perdra pas sa résolution.*

Les **images basées sur les pixels** (*aussi appelées* bitmap ou matricielles) sont composées de pixels et dépendent de la résolution. Le nombre de pixels que contient une image est lié au paramètre de résolution. Une fois la résolution définie, seul le rééchantillonnage (re-scanning) de l'image permettra de créer une image plus grande; cependant, cette technique ne permet *pas* d'obtenir une véritable image à plus haute résolution.

**• Les images Adobe Photoshop (.psd) sont généralement des images basées sur des pixels.**

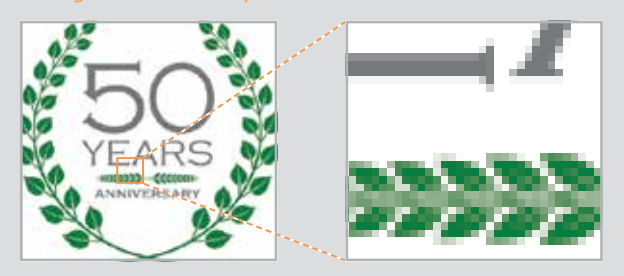

*Agrandissez une image en pixels et vous perdrez la plupart des détails. Il devient donc très difficile de redessiner la maquette. Si une image en pixels est votre seule option, essayez de la zoomer. Si vous ne pouvez pas voir les détails, nous ne le pourrons pas non plus.*